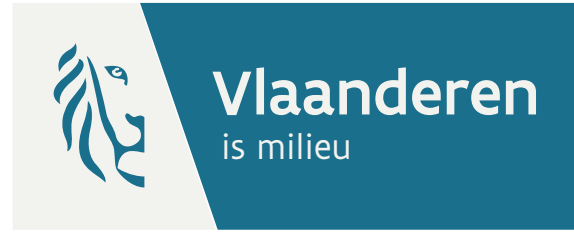

# BEREKENINGSINSTRUMENT BEMALINGEN VAN LIJNTRAJECTEN Handleiding

versie 1.0

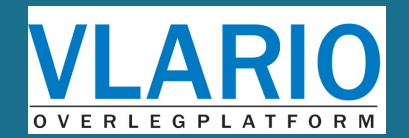

VLAAMSE MILIEUMAATSCHAPPIJ

### DOCUMENTBESCHRIJVING

### **Titel**

Handleiding berekeningsinstrument bemalingen van lijntrajecten

### **Samenstellers**

VLARIO Vlaamse Milieumaatschappij

### **Inhoud**

Deze handleiding toont hoe je het berekeningsinstrument voor bemalingen voor een lijntraject (versie 1.0) correct gebruikt. Het rekeninstrument en de handleiding werden in opdracht van VLARIO en in samenwerking met VMM ontwikkeld.

**Wijze van refereren** Vlaamse Milieumaatschappij en VLARIO (2021), Handleiding berekeningsinstrument lijnbemalingen

**Verantwoordelijke uitgever** Bernard De Potter, Vlaamse Milieumaatschappij

### **Vragen in verband met dit rapport**

Vlaamse Milieumaatschappij Dokter De Moorstraat 24-26 9300 Aalst Tel: 053 72 62 10 [info@vmm.be](mailto:info@vmm.be)

#### **Depotnummer**

D/ 2021/6871/022

#### DISCLAIMER

De medegedeelde gegevens moeten steeds worden bevestigd door verder onderzoek. De gebruiker dient in te staan voor dit verder onderzoek waarbij hij rekening moet houden met het specifieke aspect van zijn project, studie of interesse. Dit verder onderzoek kan bestaan uit het uitvoeren van bijkomende proeven en metingen, eigen waarnemingen, verder opzoekingswerk, raadplegen van historische gegevens, raadplegen van experten, e.a.

De Vlaamse Milieumaatschappij kan in geen geval tegenover wie dan ook, op rechtstreekse of onrechtstreekse wijze aansprakelijk gesteld worden voor de gevolgen van welk gebruik dan ook van deze tool, schade te wijten aan het gebruik van deze tool, inzonderheid als gevolg van links of hyperlinks, met inbegrip, zonder beperking, van alle verliezen, werkonderbrekingen, beschadiging van programma's of andere gegevens op het computersysteem, van apparatuur, programmatuur of dergelijke van de gebruiker.

### **INHOUD**

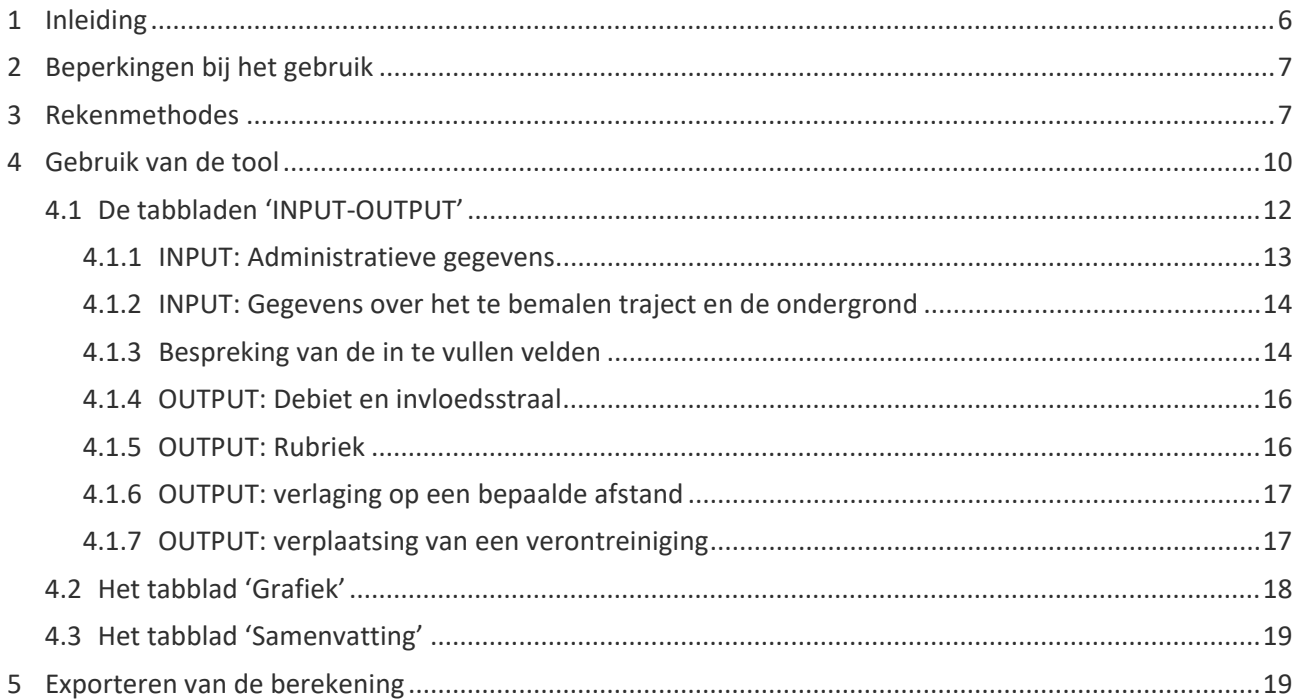

липпонительного политического продажа продажать политического политического политического политического политического политического политического политического политического политического политического политического полити

### LIJST VAN FIGUREN

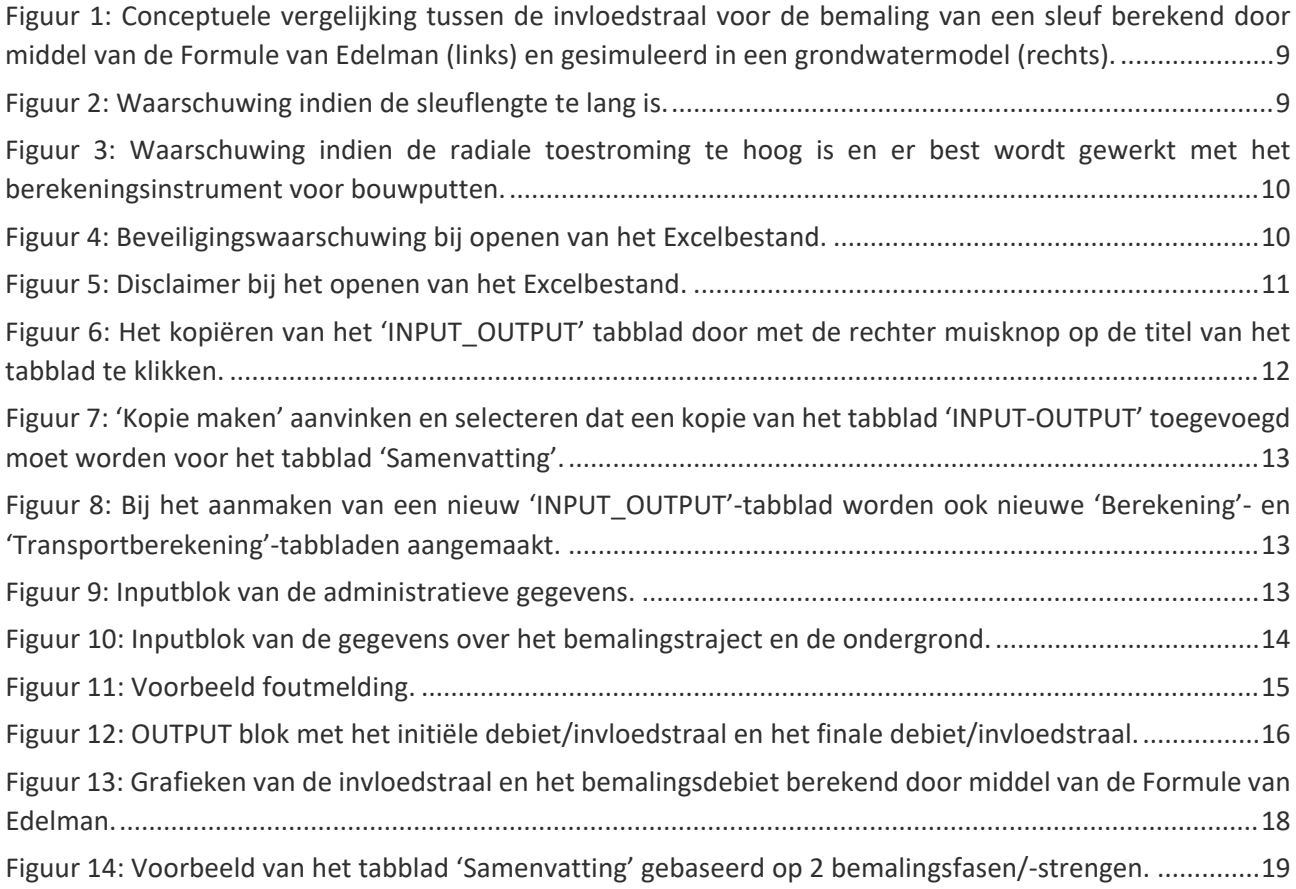

### <span id="page-5-0"></span>**1 INLEIDING**

In 2019 stelde VMM nieuwe "Richtlijnen bemalingen ter bescherming van het milieu" op. In deze richtlijnen zijn een aantal berekeningsmethodes besproken om de grootte en de impact van een bemaling te kunnen bepalen. De nieuwe richtlijnen zijn een leidraad bij het opstellen van bemalingsnota's in omgevingsvergunningsaanvragen. Het interpreteren en controleren van deze bemalingsnota's is niet steeds eenvoudig. Elke situatie is verschillend. Het doorgronden van de bemalingsnota's vereist specifieke kennis.

In aanvulling op de nieuwe richtlijnen ontwikkelde VMM daarom een rekeninstrument waarmee de grootte van de bemaling en de impact op de omgeving voor eenvoudige bemalingen van bouwputten kan doorgerekend worden. Dit rekeninstrument, alsook een handleiding voor het gebruik van het rekeninstrument, kunnen gedownload worden via de website van VMM<sup>[1](#page-5-1)</sup>.

In 2020-2021 werd een nieuw rekeninstrument ontwikkeld op initiatief van VLARIO specifiek voor bemalingen van lijntrajecten. Dit rekeninstrument is eveneens in Excel ontwikkeld en maakt gebruik van de Formule van Edelman. Voor je het instrument gebruikt, moet je controleren of voor de lokale setting en voor het voorziene type bemaling aan de aannames bij deze formule voldaan is. Zo niet, moet je een aangepast instrument gebruiken zoals een andere analytische berekening of een 3D grondwaterstromingsmodel.

Met het rekeninstrument kan je voor een eenvoudige bemaling van een lijntraject ter onderbouwing of ter controle van een omgevingsvergunningsaanvraag snel en eenvoudig het debiet en de bijhorende rubriek bepalen. Je kan snel een inschatting maken van de verlaging die de bemaling veroorzaakt. Ook de invloedstraal van de bemaling wordt berekend. Hiermee kan je controleren of er zettingsgevoelige structuren of beschermde gebieden binnen deze invloedstraal voorkomen en er dus eventueel meer gedetailleerde zettingsberekeningen moeten gebeuren. Met het instrument kan je ook het effect op mobiele bodemverontreinigingen berekenen.

Deze handleiding begeleidt je doorheen de noodzakelijke input en bespreekt de verschillende types resultaten. De resultaten van de berekening kan je als pdf bestand exporteren om toe te voegen aan een omgevingsvergunningsaanvraag.

Het volstaat niet om enkel deze tool te gebruiken voor meldingen of aanvragen van een omgevingsvergunning. De tool vormt een aanvulling op een bemalingsnota waarin een beschrijving is opgenomen van de ondergrond (op basis van in situ grondonderzoek), een beschrijving van het bemalingsconcept en eventuele risicobepalingen op zettingen, het opbarsten van de sleuf, mogelijke verzilting, … Hierover doet deze tool immers geen uitspraak. De resultaten van de tool kunnen een aanvulling op de bemalingsnota vormen maar vervangen deze niet.

<span id="page-5-1"></span><sup>1</sup> <https://www.vmm.be/water/grondwater/bemaling/richtlijnen-bemalingen-ter-bescherming-van-het-milieu>

<sup>\\\\\\\\\\\\\\\\\\\\\\\\\\\\\\\\\\\\\\\\\\\\\\\\\\\\\\\\\\\\\\\\\\\\\\\\\\\\\\\\\\\\\\\\\\\\\\\\\\\\\\\\\\\\\\\\\\\\\\\\\\\\\\\\\\\\\\\\\\\\\\\\\\\\\\\\\\\</sup>

### <span id="page-6-0"></span>**2 BEPERKINGEN BIJ HET GEBRUIK**

Het berekeningsinstrument beperkt zich tot sleufbemalingen (bv. voor de aanleg van leidingen, rioleringsbuizen, …). Een sleufbemaling wordt meestal opgesplitst in verschillende actieve bemalingsfasen of -strengen. De maximale lengte van een actieve bemalingsfase om het berekeningsinstrument te kunnen gebruiken bedraagt 300 m. Indien een actieve bemalingsfase langer is dan 300 m, dan moet deze bemalingsfase numeriek gemodelleerd worden. Bij sleuven korter dan 25 m wordt aanbevolen gebruik te maken van het berekeningsinstrument voor bouwputten<sup>[2](#page-6-2)</sup> (zie paragraaf 3).

Er wordt in het berekeningsinstrument rekening gehouden met filterlijnen aan beide zijden van de te bemalen sleuf. Indien men slechts aan 1 zijde van de te bemalen sleuf een filterlijn wil plaatsen, moet dit besproken worden met de uitvoerende bemalingsfirma.

Het berekeningsinstrument kan enkel gebruikt worden voor eenvoudige bemalingsconcepten. Indien het een spanningsbemaling betreft, of de invloed van waterkerende wanden bestudeerd moet worden, dan kan het instrument niet gebruikt worden. Het afwegingskader voor het gebruik van een berekening aan de hand van een analytische formule of het gebruik van een meer complexe berekeningswijze wordt in het stroomschema in paragraaf 2.4 van het addendum verduidelijkt.

## <span id="page-6-1"></span>**3 REKENMETHODES**

Het berekeningsinstrument is gebaseerd op de analytische Formule van Edelman voor de berekening van het bemalingsdebiet en de invloedstraal (Vergelijking 1). Deze analytische formule bepaalt het debiet door horizontale instroming in een sleuf, waarbij het water geleverd wordt uit de berging van het systeem. De instroming is tijdsafhankelijk; de invloedstraal neemt toe in functie van de tijd omdat er geen evenwichtstoestand onder invloed van neerslag bereikt wordt. Dit betekent wel dat de resultaten een vertekend beeld kunnen geven voor perioden met veel neerslag. Het debiet berekend door middel van de formule wordt vermenigvuldigd met het aantal lopende meter en dit maal 2 (voor beide zijden van de sleuf).

Vergelijking 1: 
$$
Q = S_0 \sqrt{\frac{\mu KD}{\pi t}}
$$

Waarbij:

- $\circ$  Q : debiet per m sleuflengte aan 1 zijde (m<sup>2</sup>/d);
- $\circ$  s<sub>0</sub> : grondwaterstanddaling op afstand r = 0 (m);
- o µ : bergingscoëfficiënt (-);
- $\circ$  KD : doorlaatvermogen van de verzadigde zone (m<sup>2</sup>/d):
- $\circ$  t : tijd (d).

<span id="page-6-2"></span><sup>2</sup> <https://www.vmm.be/water/grondwater/bemaling/richtlijnen-bemalingen-ter-bescherming-van-het-milieu>

Het instrument berekent een debiet dat representatief is voor de eerste dagen van de bemaling, alsook het te verwachten debiet op het einde van de bemaling. Uit een vergelijkende studie volgde dat zowel het initiële debiet als het finale debiet berekend door middel van de Formule van Edelman onderschattingen zijn ten opzichte van de gesimuleerde debieten in een numeriek grondwatermodel<sup>[3](#page-7-0)</sup>. Daarom worden in het berekeningsinstrument de debieten berekend door middel van de Formule van Edelman gecorrigeerd volgens onderstaande vergelijkingen:

- **Initieel debiet** (*m³/dag*) = 0,95 \* **Debiet Edelman na 3d** (*m³/dag*) + [(88,72 \* **K**) + 180,56]
- **Finaal debiet**  $(m^3/daq) = 0.60$  \* **Debiet Edelman na 7d**  $(m^3/daq) + [(80.61 \cdot K) + 91.14]$

De gecorrigeerde debieten zijn accurater wat ervoor zorgt het berekeningsinstrument de bemalingsdebieten zeker niet zal onderschatten. De correcties worden enkel toegepast voor de debietsberekening.

De invloedstraal R (overeenkomstig een verlaging van 0,05 m) volgens de Formule van Edelman kan op volgende manier berekend worden (Vergelijking 2):

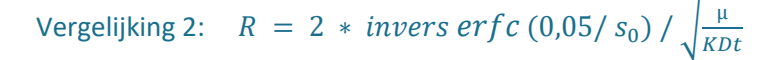

Wanneer de lengte van een actieve lijnbemaling groter is dan 300 m, moet overgegaan worden tot een numerieke modellering om een correcte simulatie van de invloedstraal en het bemalingsdebiet te bekomen. Bij lange lijnbemalingen zal de vorm van de invloedstraal berekend door middel van de Formule van Edelman immers afwijken van de vorm van de invloedstraal gesimuleerd in een grondwatermodel (Figuur 1). Het berekeningsinstrument geeft een waarschuwing indien het traject te lang is (Figuur 2).

<span id="page-7-0"></span><sup>&</sup>lt;sup>3</sup> Er werd een numeriek grondwatermodel opgesteld om een vergelijking met de Formule van Edelman toe te laten. Dit numeriek model kreeg afmetingen van 4\*4 km en een dikte van 20 m. Er werd geen grondwatervoeding in het model ingebracht (geen neerslag). De bemaling van een lijntraject werd gesimuleerd door middel van filters op een aanzetdiepte van 10 m-mv. Voor verschillende doorlatendheden en bergingen werden vergelijkingen gemaakt met de resultaten van de Formule van Edelman.

<sup>\\\\\\\\\\\\\\\\\\\\\\\\\\\\\\\\\\\\\\\\\\\\\\\\\\\\\\\\\\\\\\\\\\\\\\\\\\\\\\\\\\\\\\\\\\\\\\\\\\\\\\\\\\\\\\\\\\\\\\\\\\\\\\\\\\\\\\\\\\\\\\\\\\\\\\\\\\\</sup>

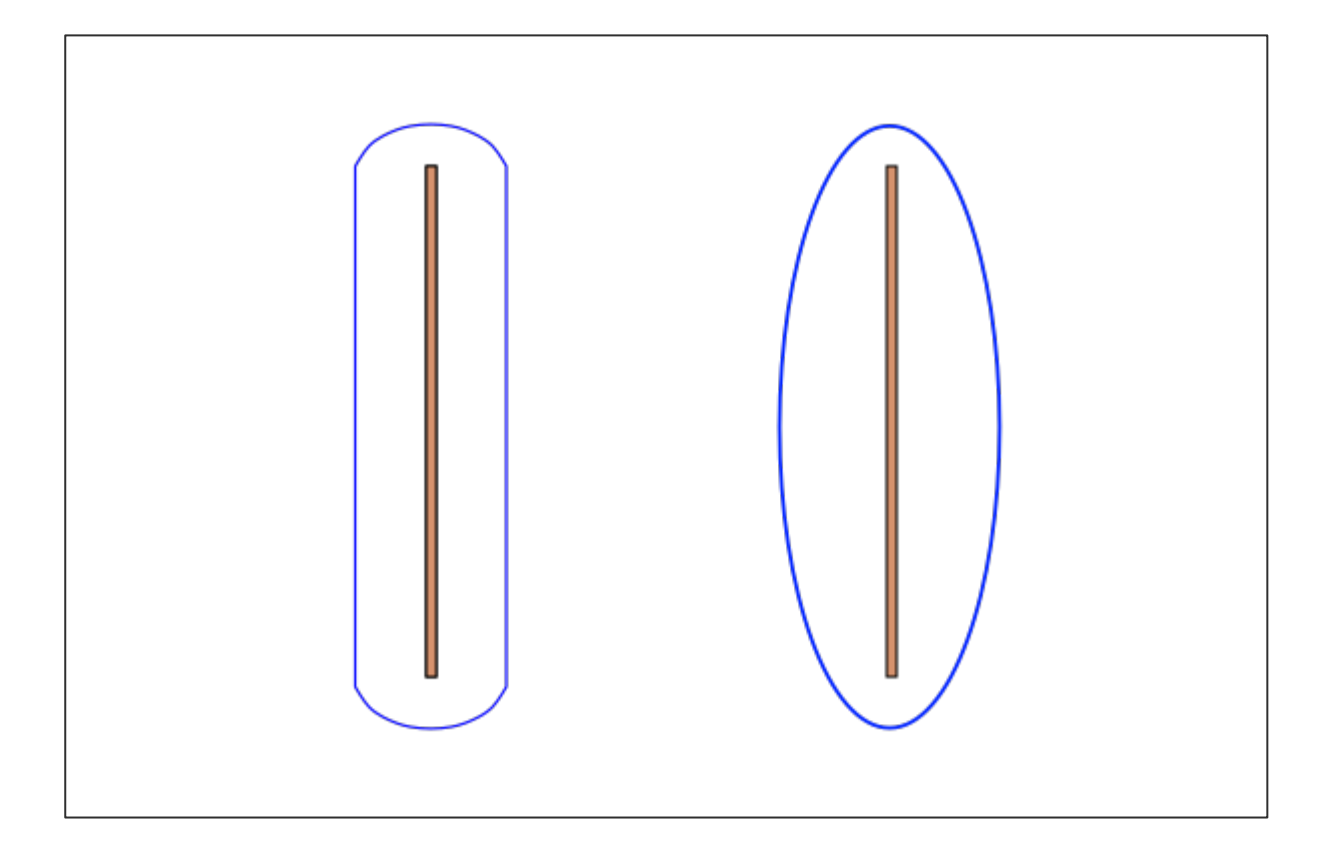

#### <span id="page-8-0"></span>GEGEVENS OVER HET TRAJECT EN DE ONDERGROND

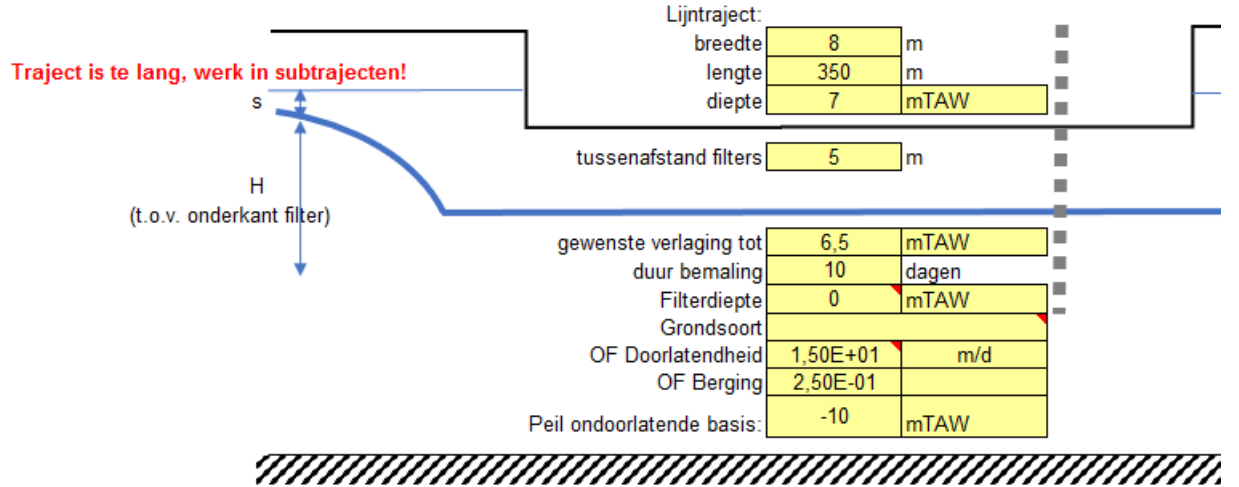

<span id="page-8-1"></span>Bovendien wordt er voor korte sleuven aanbevolen gebruik te maken van het berekeningsinstrument voor bouwputten, omdat in dit geval de radiale toestroming ter hoogte van de uiteinden van de sleuf een belangrijke invloed zal hebben op het totale debiet. Als algemene richtlijn wordt voorgeschreven te werken met het berekeningsinstrument voor bouwputten indien de sleuf korter is dan 25 m. Bij hoge doorlatendheden van de ondergrond kunnen de radiale effecten ook opspelen bij sleuven langer dan 25 m. Het berekeningsinstrument geeft in dit geval een melding (Figuur 3).

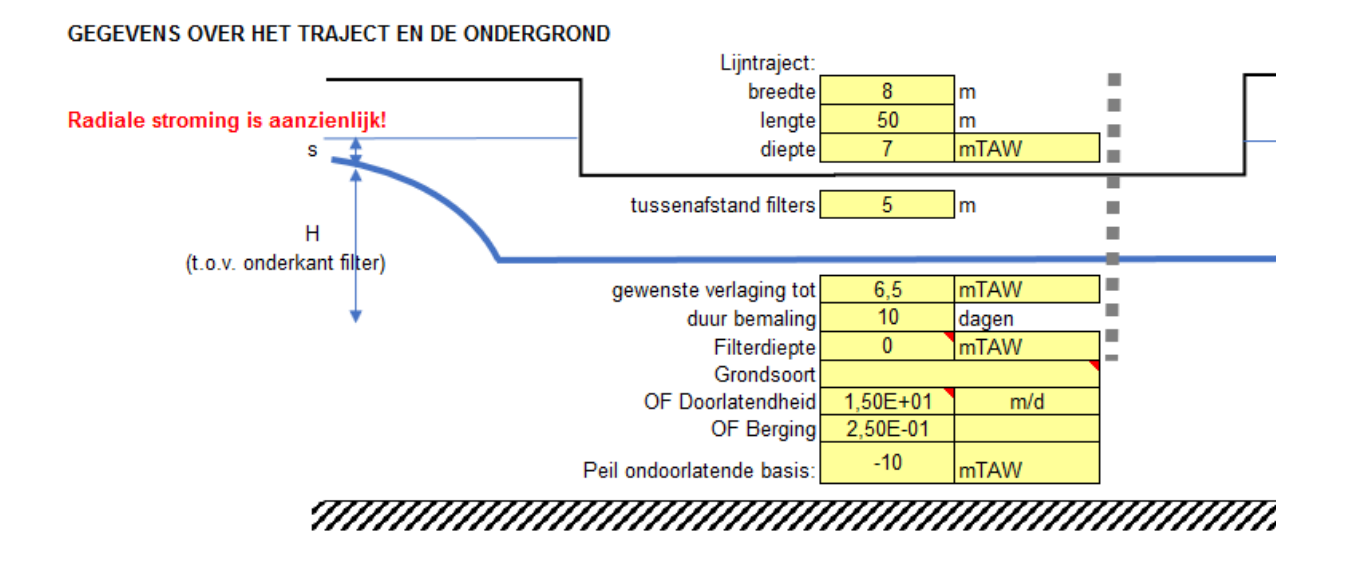

# <span id="page-9-1"></span><span id="page-9-0"></span>**4 GEBRUIK VAN DE TOOL**

Je downloadt het Excelbestand en kan het opslaan op een zelf gekozen locatie op uw computer. Bij het opslaan of het openen van het Excelbestand kan er een waarschuwing verschijnen die aanbeveelt de actieve inhoud (macro's) in te schakelen (Figuur 4). Bevestig deze waarschuwing door op 'Inhoud inschakelen' te klikken. Vervolgens wordt er automatisch een disclaimer getoond (Figuur 5). Deze moet je telkens bevestigen voor je de tool kan gebruiken.

<span id="page-9-2"></span>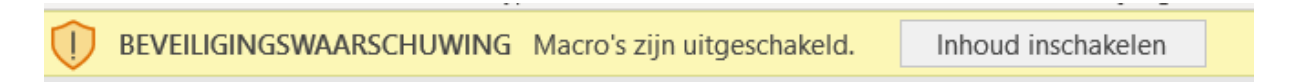

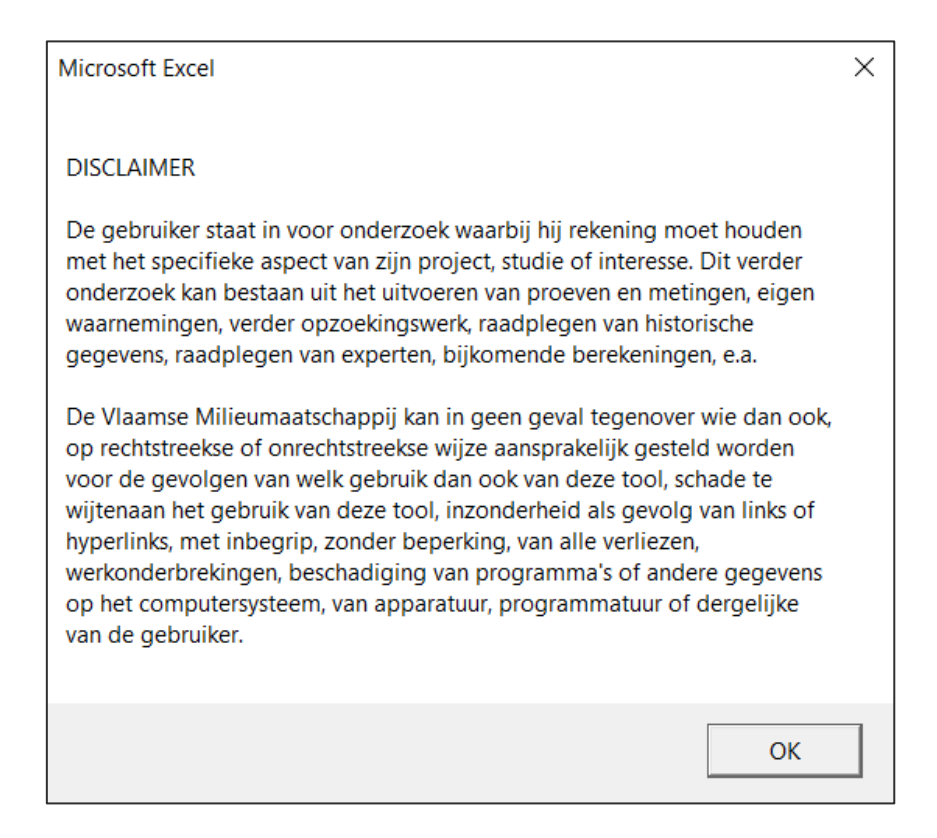

<span id="page-10-0"></span>Het Excelbestand bestaat uit zes tabbladen:

- Per bemalingsstreng wordt 1 tabblad 'INPUT-OUTPUT' voorzien. Dit tabblad bevat alle input voor de bewuste bemalingsstreng, alsook een synthese van de belangrijkste output. Alle noodzakelijke informatie vul je in op dit tabblad. Nergens anders wordt bijkomende input van de gebruiker verwacht. Het is de bedoeling dat de gebruiker zelf, indien er meer bemalingsstrengen voorzien worden, dit tabblad kopieert zo vaak als noodzakelijk is (zie paragraaf 4.1);
- Het tabblad 'Samenvatting' geeft een overzicht van de informatie van de verschillende bemalingsstrengen. Deze informatie wordt per streng opgehaald uit het respectievelijke INPUT-OUTPUT tabblad. Door op de actieknop te klikken wordt de informatie opgehaald uit de verschillende tabbladen. Dit tabblad geeft dan het diepste uitgravingspeil, het diepste bemalingspeil, het maximale dagdebiet, het maximale jaardebiet en de grootste invloedstraal weer voor de bemaling bestaande uit verschillende bemalingsstrengen. Ook de totale duurtijd van de bemaling en de VLAREM-rubriek voor de vergunningsaanvraag wordt weergegeven;
- Het tabblad 'Grafiek' bevat grafieken van de tijdsafhankelijke invloedstraal en het tijdsafhankelijke debiet van de bemaling door middel van de Formule van Edelman;
- Het vierde tabblad 'Berekening' bevat de details van de berekeningen van het debiet en de invloedstraal. Ook een aantal codetabellen zijn in dit tabblad opgenomen;
- Het vijfde tabblad 'Transportberekening' bevat de berekeningen voor de verplaatsing van een verontreiniging;
- Het laatste tabblad bevat informatie over de versie van de tool.

# <span id="page-11-0"></span>4.1 De tabbladen 'INPUT-OUTPUT'

Het tabblad 'INPUT-OUTPUT' bestaat uit twee delen. Bovenaan een INPUT deel en onderaan een OUTPUT deel.

De INPUT bestaat uit twee blokken. Enerzijds een blok waarin je een aantal administratieve gegevens invult en anderzijds een blok waarin je gegevens over de het traject/sleuf en de ondergrond invult. De gele cellen zijn verplicht in te vullen cellen. De oranje cellen zijn optioneel.

In het OUTPUT deel moet je niets invullen. Er zijn vier blokken in de output. In een eerste blok worden de berekende initiële en finale invloedstraal en het initiële en finale debiet getoond. In een tweede blok zie je de VLAREM rubriek die op basis van de ligging, de verlaging en het berekende debiet wordt bepaald. In het derde blok zie je de berekende verlaging op een gekozen afstand. In het laatste blok wordt de verplaatsing van een polluent getoond.

Het is de bedoeling dat de gebruiker zelf, indien er meer bemalingsstrengen voorzien worden, dit tabblad kopieert zo vaak als noodzakelijk is. Het kopiëren van het tabblad kan door met de rechter muisknop te klikken op de titel van het tabblad, en vervolgens 'Verplaatsen of kopiëren…' aan te klikken (Figuur 6). Vervolgens moet 'Kopie maken' aangevinkt worden en moet aangeduid worden dat het nieuwe tabblad moet ingevoegd worden vóór het tabblad 'Samenvatting' (Figuur 7). Het nieuwe tabblad wordt vervolgens aangemaakt en krijgt de titel 'INPUT-OUTPUT2'. Op deze manier kan de gebruiker verschillende tabbladen creëren voor bijkomende bemalingsstrengen.

<span id="page-11-1"></span>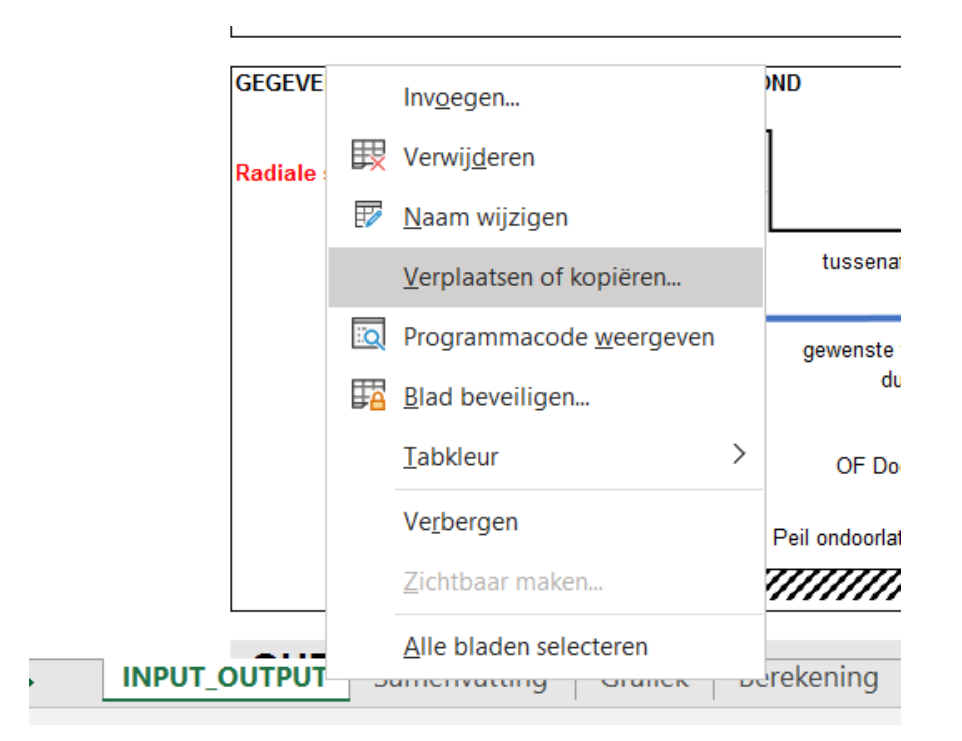

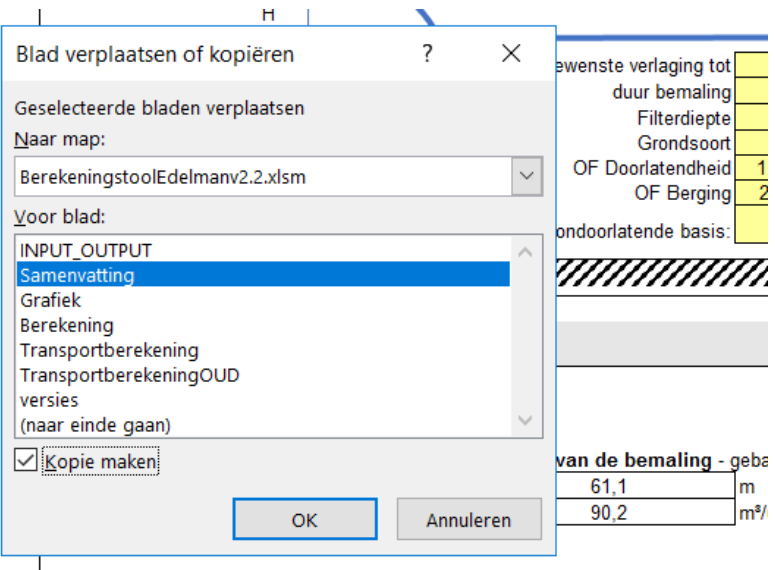

<span id="page-12-1"></span>Indien een nieuw 'INPUT\_OUTPUT'-tabblad aangemaakt wordt (door het kopiëren van het bestaande 'INPUT\_OUTPUT'-tabblad), dan zullen voor dit nieuwe tabblad automatisch een 'Berekening'- en 'Transportberekening'-tabblad toegevoegd worden (Figuur 8). Indien men een nieuw aangemaakt 'INPUT\_OUTPUT'-tabblad wenst te verwijderen, dan moeten ook de respectievelijke 'Berekening'- en 'Transportberekening'-tabbladen verwijderd worden.

<span id="page-12-2"></span>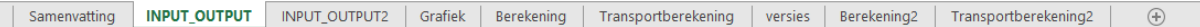

#### <span id="page-12-0"></span>4.1.1 INPUT: Administratieve gegevens

De inputblok bestaat uit twee delen. In het eerste deel (Figuur 9) vul je enkele administratieve gegevens (van het te bemalen traject) in en beantwoord je de vragen over de ligging van de bemaling. Hier kan je ook een naam geven aan de individuele bemalingsstreng (bv. 'Streng 1'). De VLAREM-rubriek van de bemaling hangt af van de ligging van de bemaling ten opzichte van duingebied, groengebied, natuurontwikkelingsgebied, parkgebied of bosgebied of de afstand tot een speciale beschermingszone. Daarnaast moet je ook controleren of de aangevraagde bemaling in een waterwingebied gelegen is.

De ligging ten opzichte van deze gebieden kan bepaald worden op de webpagina van Databank Ondergrond Vlaanderen. Hierop is een themaloket bemalingen aangemaakt waarin deze gebieden zijn opgenomen<sup>[4](#page-12-4)</sup>.

<span id="page-12-3"></span>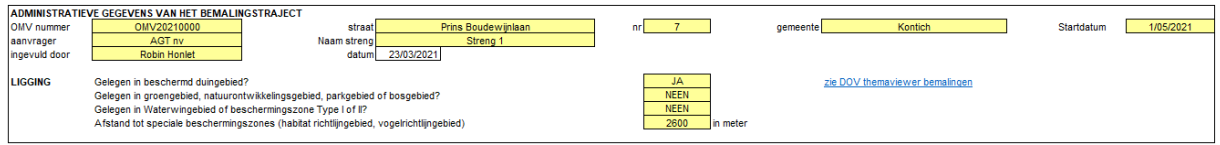

<span id="page-12-4"></span><sup>4</sup> <https://www.dov.vlaanderen.be/page/bemalingen>

### <span id="page-13-0"></span>4.1.2 INPUT: Gegevens over het te bemalen traject en de ondergrond

In het tweede deel van de input vul je in de gele vakken de dimensies van de sleuf in. Hierbij moet rekening gehouden worden met de dimensies van de bemalingselementen (bv. breedte sleuf 2 m + afstand filters tot sleuf 2 m langs beide zijden = 6 m breedte). Ook moeten hier de oorspronkelijke grondwaterstand en het voorziene bemalingspeil, de filterdiepte en de eigenschappen van de ondergrond ingevuld worden. Dit zijn verplichte velden. Optioneel kan je de gegevens over een eventuele verontreiniging invullen in de oranje vakken.

Het spreekt voor zich dat alle waarden voldoende moeten onderbouwd zijn op basis van de gekende dimensionering van de sleuf en de bemalingselementen, de opbouw van de ondergrond en locatie en eigenschappen van eventuele verontreinigingen.

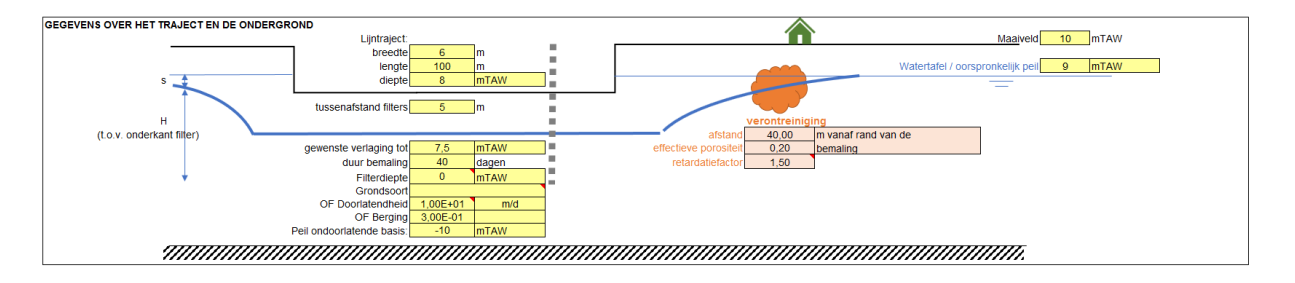

<span id="page-13-2"></span>Je kan alle peilen in mTAW of in m-mv invullen, met uitzondering van het maaiveldpeil en de watertafel die in mTAW moeten ingevuld worden.

### <span id="page-13-1"></span>4.1.3 Bespreking van de in te vullen velden

De breedte en lengte van het bemalingstraject moeten ingevuld worden. Bij het invullen van de breedte moet rekening gehouden worden met de bemalingselementen (bv. breedte sleuf 2 m + afstand filters tot sleuf 2 m langs beide zijden = 6 m totale breedte). Ook de diepte van de sleuf moet ingevuld worden. De tussenafstand van de filters kan ingevuld worden; doch deze waarde zal het berekende debiet en de invloedstraal niet beïnvloeden. De tussenafstand dient enkel om te controleren of het berekende initieel en stationair debiet niet hoger liggen dan de maximale opnamecapaciteit van de filters. Er wordt uitgegaan van een filterlijn aan beide zijden van de sleuf. Indien men verkiest slechts aan 1 zijde van de sleuf filters te plaatsen, dan moet dit besproken worden met de uitvoerende bemalingsfirma. De filtercapaciteit wordt door het berekeningsinstrument door middel van onderstaande formule bepaald:

Vergelijking 3: 
$$
Q = 2 * \pi * r * h_f * v
$$

$$
\mathsf{Met} \qquad \mathsf{v} = \frac{\sqrt{k}}{15}
$$

Waarbij:

- $\circ$  Q : maximaal debiet per filter (m<sup>3</sup>/u);
- o r : bronstraal van de filter (standaard aanname 0,075 m);
- $o$  h<sub>f</sub>: nuttige filterhoogte (m; wordt afgeleid op basis van de INPUT gegevens);
- o k : doorlatendheid (m/u; wordt afgeleid op basis van de INPUT gegevens).

Rechts vul je de gegevens over de maaiveldhoogte (steeds in mTAW) in en de oorspronkelijke grondwaterstand in rust. De maaiveldhoogte in mTAW kan je opzoeken in de themaviewer voor bemalingen op DOV. De oorspronkelijke grondwaterstand wordt in principe opgemeten in peilbuizen op het terrein.

Vervolgens geef je de gewenste verlaging en de duurtijd van de bemaling op. De gewenste verlaging is minstens 0,5 m onder het beoogde diepste uitgravingspeil ter hoogte van de bewuste bemalingsstreng.

De filterdiepte van de winningsputten of filterputten van de bemaling moet ingevoerd worden in mTAW of in m-mv. Dit is de einddiepte van de putten of filters.

Daarnaast moeten een aantal eigenschappen van de ondergrond ingevoerd worden. Je kan zelf een waarde voor de doorlatendheid (in m/d of in m/s) en voor de berging invullen. Je kan er ook voor kiezen om een grondsoort aan te duiden in de keuzelijst. Voor deze grondsoort wordt dan door de tool een gepaste doorlatendheid en berging gebruikt. De overeenkomstige waarden kan je zien in het tabblad 'Berekening'. Let er wel op dat je ofwel een doorlatendheid/berging opgeeft ofwel een grondsoort kiest. Beiden invullen kan niet (er wordt een waarschuwing gegeven als je dit wel doet).

Het peil van de ondoorlatende basis (of eerste belangrijke kleilaag) moet je ook opgeven in m-mv of in mTAW. Hiervoor wordt aanbevolen dit peil niet dieper te leggen dat 10 m onder het aanzetpeil van de filters (bv. zie Figuur 10), om een overschatting van het debiet te vermijden. Indien er slechts een afsluitende laag voorkomt op grote diepte (bv. op 120 m-mv), dan mag dus als peil van de ondoorlatende laag 10 m onder het aanzet van de filters genomen worden.

Tenslotte kan je de afstand waarop een verontreiniging voorkomt opgeven waarvoor je de verplaatsing ten gevolge van de bemaling wil kennen. Hiervoor moet je naast de afstand van de verontreiniging t.o.v. de bemaling ook de effectieve porositeit van de ondergrond invullen en een retardatiefactor opgeven. De retardatiefactor is verschillend per polluent en per type ondergrond. De retardatiefactor van de (meest mobiele) polluent kan opgezocht worden in de verslagen van het betreffende bodemonderzoek en/of bodemsaneringsverslag. Onderbouw dus steeds je keuze. Als je deze niet kan onderbouwen gebruik je retardatiefactor 1 (geen retardatie, conservatief transport) wat overeenkomt met de meest kritische situatie.

**Opmerking:** Indien je fouten maakt bij de invoer die tot onlogische combinaties leiden wordt er in de meeste gevallen een waarschuwing gegeven. Kijk de consistentie van de input steeds goed na. In het voorbeeld (Figuur 11) is zowel een grondsoort geselecteerd als een specifieke waarde opgegeven voor de doorlatendheid en de berging, wat een foutmelding genereert.

<span id="page-14-0"></span>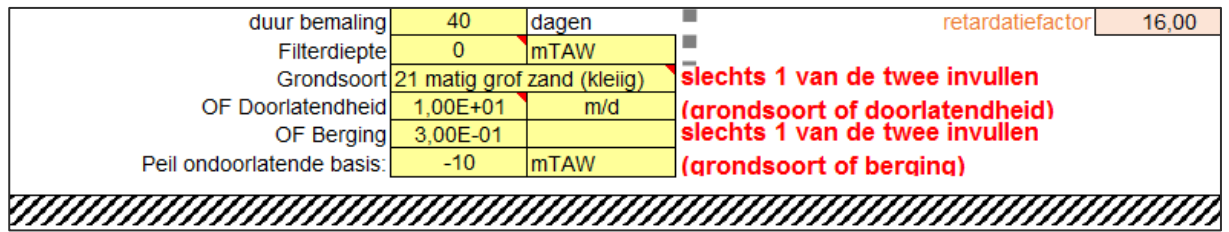

### <span id="page-15-0"></span>4.1.4 OUTPUT: Debiet en invloedsstraal

Zowel het initiële debiet en invloedstraal als het finale debiet en invloedstraal op het einde van de bemaling worden weergegeven (Figuur 12).

Het initiële debiet en de initiële invloedstraal geven de situatie weer bij aanvang van de bemaling. Deze waarden kunnen enkel gebruikt worden om een inschatting te maken van de initiële situatie gedurende de eerste 5 dagen van de bemaling.

De finale invloedstraal en het finale debiet geven de waarden weer op het einde van de bemaling, volgens de opgegeven duurtijd. Deze invloedstraal kan dan ook gebruikt worden om de effecten van de bemaling op de omgeving te onderzoeken. De invloedstraal wordt hier gedefinieerd als de afstand waarop een verlaging van 5 cm berekend wordt. Het finale debiet kan gebruikt worden om het volume bemalingswater dat zal opgepompt worden over de overige duur van de bemaling te berekenen (na de eerste 5 dagen).

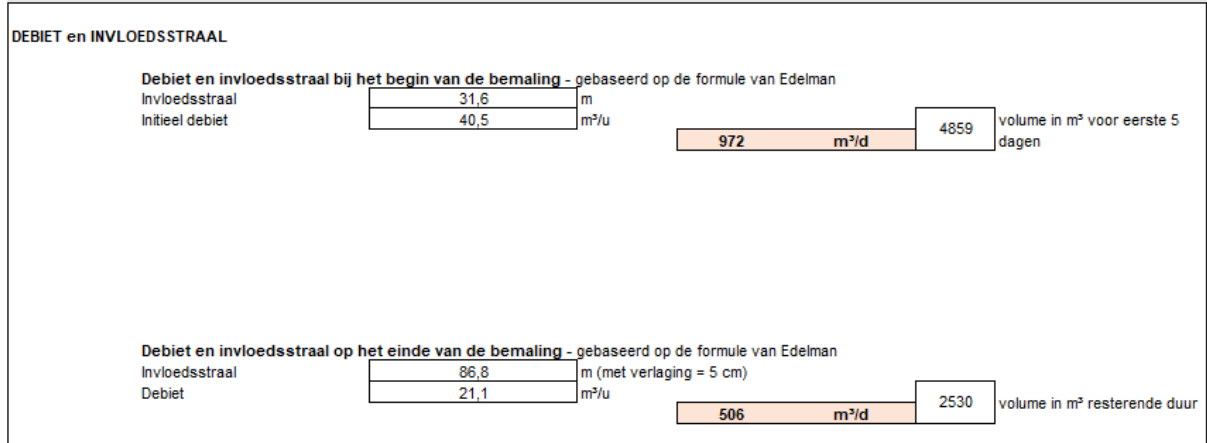

### <span id="page-15-2"></span><span id="page-15-1"></span>4.1.5 OUTPUT: Rubriek

Het Excelbestand berekent voor een individuele streng het dag- en jaardebiet, de bijhorende rubriek en de klasse van de rubriek. Indien met meerdere bemalingsstrengen gewerkt wordt, wordt voor deze informatie verwezen naar het 'Samenvatting'-tabblad.

Het initieel debiet wordt als maximaal dagdebiet gebruikt. Het maximaal jaardebiet wordt berekend op basis van het initieel debiet (voor de eerste 5 dagen) en het finaal debiet (voor het vervolg van de bemaling na de eerste 5 dagen). Als de bemaling langer dan 1 jaar duurt dan wordt rekening gehouden met 5 dagen aan initieel debiet en 360 dagen aan finaal debiet.

Op basis van de ligging van de bemaling, de gewenste bemalingsdiepte, het berekende maximale dagdebiet en het jaardebiet wordt automatisch de toepasselijke VLAREM rubriek en bijhoudende klasse van de rubriek bepaald. In de indelingslijst uit Bijlage 1 van VLAREM II<sup>[5](#page-15-3)</sup> vind je de volledige omschrijving van de rubrieken.

<span id="page-15-3"></span><sup>5</sup> <https://navigator.emis.vito.be/mijn-navigator?woId=70324>

<sup>\\\\\\\\\\\\\\\\\\\\\\\\\\\\\\\\\\\\\\\\\\\\\\\\\\\\\\\\\\\\\\\\\\\\\\\\\\\\\\\\\\\\\\\\\\\\\\\\\\\\\\\\\\\\\\\\\\\\\\\\\\\\\\\\\\\\\\\\\\\\\\\\\\\\\\\\\\\</sup> 

Indien meerdere rubrieken van toepassing zijn, worden de verschillende rubrieken en de strengste klasse getoond.

**Opmerking**: Het berekeningsinstrument houdt rekening met de capaciteit van de bemalingsinstallatie (een filterlijn aan beide zijden van de sleuf). Indien het berekende initieel debiet hoger is dan de maximale opnamecapaciteit van de filters (rekening houdend met filterlijnen aan beide zijden van de sleuf, een brondiameter van 0,075 m, de opgegeven doorlatendheid en de nuttige filterhoogte), wordt door het berekeningsinstrument automatisch dit te hoge debiet gecorrigeerd.

### <span id="page-16-0"></span>4.1.6 OUTPUT: verlaging op een bepaalde afstand

Optioneel kan je de afstand van een bepaald punt tot de rand van de bemaling opgeven. Door het berekeningsinstrument wordt vervolgens de verlaging van de grondwaterstand berekent ter hoogte van dit punt. Deze optie is niet gelimiteerd tot de opgegeven duurtijd van de bemaling; je kan hier een idee krijgen van de verlaging op een bepaalde afstand voor een zelf opgegeven duurtijd van de bemaling.

### <span id="page-16-1"></span>4.1.7 OUTPUT: verplaatsing van een verontreiniging

Je kan de verplaatsing van een verontreiniging berekenen. Hiervoor wordt de afstand tot de bemaling, de doorlatendheid, de effectieve porositeit, de retardatiefactor en de gradiënt van de verlagingscurve gebruikt. Indien de polluent tot in de bemaling wordt gepompt, wordt het berekende tijdsstip getoond waarop dit gebeurt. Als de polluent niet tot in de bemaling gepompt wordt, zie je hoeveel de verontreiniging zich over de totale duur van de bemaling heeft verplaatst.

### <span id="page-17-0"></span>4.2 Het tabblad 'Grafiek'

In het tabblad 'Grafiek' zie je 2 grafieken (Figuur 13). De eerste grafiek toont de invloedstraal berekend door middel van de Formule van Edelman in functie van de duurtijd van de bemaling. De tweede grafiek toont het tijdsafhankelijke debiet berekend door middel van de Formule van Edelman. **Opgelet:** in deze grafiek wordt geen rekening gehouden met de correcties die worden toegepast om het initiële en finale debiet te berekenen (zie paragraaf 3)! Bovendien heeft dit tabblad alleen betrekking op het eerste 'INPUT-OUTPUT' tabblad.

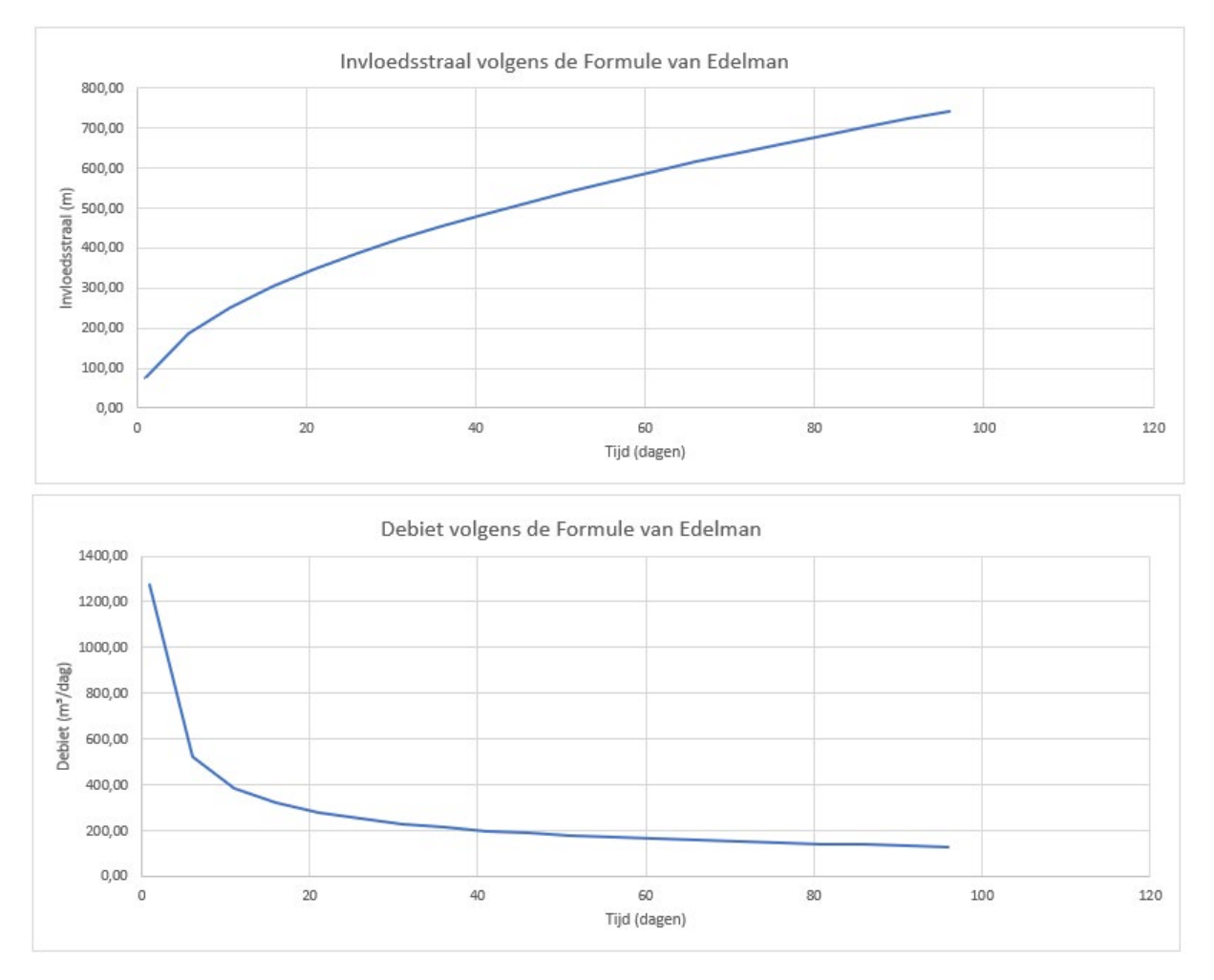

<span id="page-17-1"></span>Figuur 13: Grafieken van de invloedstraal en het bemalingsdebiet berekend door middel van de Formule van Edelman.

### <span id="page-18-0"></span>4.3 Het tabblad 'Samenvatting'

Het tabblad 'Samenvatting' kan gebruikt worden indien er meerdere actieve bemalingsfasen of -strengen zijn die elkaar opvolgen. Dit tabblad toont een samenvatting van de verschillende fasen of strengen (gebaseerd op de verschillende INPUT-OUTPUT tabbladen) en toont voor de hele bemaling de maximale uitgravings- en bemalingsdiepte, het maximale dagdebiet, het maximale jaardebiet en de maximale invloedstraal (Figuur 14). Ook de VLAREM-rubriek en de overeenkomstige klasse wordt weergegeven. Na het invoeren van de verschillende tabbladen 'INPUT-OUTPUT', moet de actieknop aangeklikt worden om de samenvatting te maken.

|                                                                                 | $\overline{B}$                       |          |                                                                                                    |         |          | G      | H                                                                                                    |            |  | ĸ         |               | M             | N    |
|---------------------------------------------------------------------------------|--------------------------------------|----------|----------------------------------------------------------------------------------------------------|---------|----------|--------|----------------------------------------------------------------------------------------------------|------------|--|-----------|---------------|---------------|------|
| Overzicht input tabbladen                                                       | <b>Naam streng</b>                   |          | Uitgravingsdiepte (m-mv) Grondwaterverlaging (m-mv) Max dagdebiet (m <sup>y</sup> /d) Max jaardebiet (m <sup>y</sup> /j) Invloedsstraal Startdatum Einddatum Duur (dagen) Duingebied Natuurgebied Natuurgebied Waterwingebied Afstand tot SBZ |         |          |        |                                                                                                    |            |  |           |               |               |      |
| 2 INPUT OUTPUT                                                                  | Streng <sub>1</sub>                  |          | 3.5                                                                                                    | 2316,86 | 57908.97 |        | 702,54 01/05/2021                                                                                      | 31/05/2021 |  | 30 ONWAAR | ONWAAR        | <b>ONWAAR</b> | 2600 |
| 3 INPUT OUTPUT2                                                                 | Streng 2                             |          | 4.5                                                                                                    | 877.5   | 19361,11 | 369,94 | 01/06/2021                                                                                             | 01/07/2021 |  | 30 ONWAAR | <b>ONWAAR</b> | <b>ONWAAR</b> | 2600 |
|                                                                                 |                                      |          |                                                                                                    |         |          |        |                                                                                                    |            |  |           |               |               |      |
| Samenvatting                                                                    |                                      |          | 4,5                                                                                                    | 2316,86 | 77270,08 | 702,54 |                                                                                                    |            |  |           |               |               | 2600 |
|                                                                                 |                                      |          |                                                                                                    |         |          |        |                                                                                                    |            |  |           |               |               |      |
| Totale duur                                                                     |                                      | 61 dagen |                                                                                                    |         |          |        |                                                                                                    |            |  |           |               |               |      |
| 8 Jaartal                                                                       | 2021                                 |          |                                                                                                    |         |          |        |                                                                                                    |            |  |           |               |               |      |
| <b>Rubriek</b>                                                                  | 53.2.2 <sup>°</sup> b)2 <sup>°</sup> |          |                                                                                                    |         |          |        |                                                                                                    |            |  |           |               |               |      |
| 10 Klasse                                                                       |                                      |          |                                                                                                    |         |          |        |                                                                                                    |            |  |           |               |               |      |
| 11 Aan te vragen Rubriek                                                        |                                      |          |                                                                                                    |         |          |        |                                                                                                    |            |  |           |               |               |      |
| 12 Aan te vragen Klasse                                                         |                                      |          |                                                                                                    |         |          |        |                                                                                                    |            |  |           |               |               |      |
|                                                                                 |                                      |          |                                                                                                    |         |          |        |                                                                                                    |            |  |           |               |               |      |
|                                                                                 |                                      |          |                                                                                                    |         |          |        |                                                                                                    |            |  |           |               |               |      |
|                                                                                 |                                      |          |                                                                                                    |         |          |        |                                                                                                    |            |  |           |               |               |      |
|                                                                                 |                                      |          |                                                                                                    |         |          |        | Als de individuele berekeningen klaar zijn, klik dan hier<br>voor een samenvatting van alle resultaten |            |  |           |               |               |      |
|                                                                                 |                                      |          |                                                                                                    |         |          |        |                                                                                                    |            |  |           |               |               |      |
|                                                                                 |                                      |          |                                                                                                    |         |          |        |                                                                                                    |            |  |           |               |               |      |
| $\frac{13}{14}$ $\frac{14}{15}$ $\frac{16}{17}$ $\frac{17}{18}$ $\frac{19}{20}$ |                                      |          |                                                                                                    |         |          |        |                                                                                                    |            |  |           |               |               |      |
|                                                                                 |                                      |          |                                                                                                    |         |          |        |                                                                                                    |            |  |           |               |               |      |

<span id="page-18-2"></span>Figuur 14: Voorbeeld van het tabblad 'Samenvatting' gebaseerd op 2 bemalingsfasen/-strengen.

**Opmerking**: Er mag in deze bekereningstool niet gewerkt worden met bemalingsstrengen die elkaar overlappen in tijd. Er wordt expliciet vanuit gegaan dat er gewerkt wordt met bemalingsstrengen die elkaar opvolgen maar niet overlappen.

# <span id="page-18-1"></span>**5 EXPORTEREN VAN DE BEREKENING**

Je kan de verschillende 'INPUT-OUTPUT' tabbladen alsook het tabblad 'Samenvatting' samen selecteren en vervolgens opslaan als PDF of exporteren als PDF. Deze PDF file kan je in de omgevingsvergunningsaanvraag of melding toevoegen als verantwoording van het aangevraagde of gemelde debiet.

Het volstaat niet enkel deze export toe te voegen aan de aanvraag. Er wordt ook verwacht dat een grondig in situ grondonderzoek uitgevoerd wordt zodat de gekozen input voldoende onderbouwd is. Indien nodig moet een risicobepaling op zettingen, opbarsten van de sleuf, verzilting, … uitgevoerd worden en toegevoegd worden aan de aanvraag. Hierover doet deze tool immers geen uitspraken.

Vlaamse Milieumaatschappij Dokter De Moorstraat 24-26 9300 Aalst www.vmm.be

VLARIO De Schom 124 3600 Genk www.vlario.be